# The TikZbricks package

Drawing bricks with TikZ

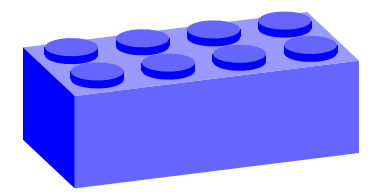

#### samcarter <https://github.com/samcarter/TikZbricks>

Version 0.1 – August 10, 2021

## 1 Introduction

The idea for the Ti*k*Zbricks package was born at the [TUG'21 conference,](https://tug.org/tug2021/) at which one of the interviewees had a very cool collection of brick models in the background.

The package allows to draw bricks with Ti*k*Z. The user can modify their colour, shape and change the viewpoint. Internally the tikz-3dplot package is used for the 3D rendering.

The development version of this package is located at [https://github.com/samcarter/](https://github.com/samcarter/TikZbricks) [TikZbricks](https://github.com/samcarter/TikZbricks). If you have any problems, ideas or other feedback, please make constructive use of its bug tracker.

Copyright  $\circledcirc$  samcarter. Permission is granted to copy, distribute and/or modify this software under the terms of the LaTeX project public licence, version 1.3c or later [http://www.](http://www.latex-project.org/lppl.txt) [latex-project.org/lppl.txt](http://www.latex-project.org/lppl.txt).

#### 2 Basic usage

An individual Ti*k*Zbrick can be drawn with

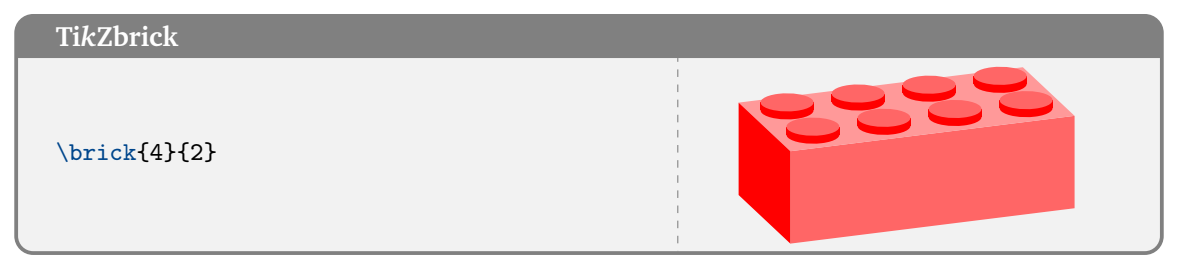

in which the first argument specifies the length of the block and the second argument its width. In addition to this basic block, the user can customise the block via optional arguments.

The package comes with a couple of build in options. First the user can adjust the colour:

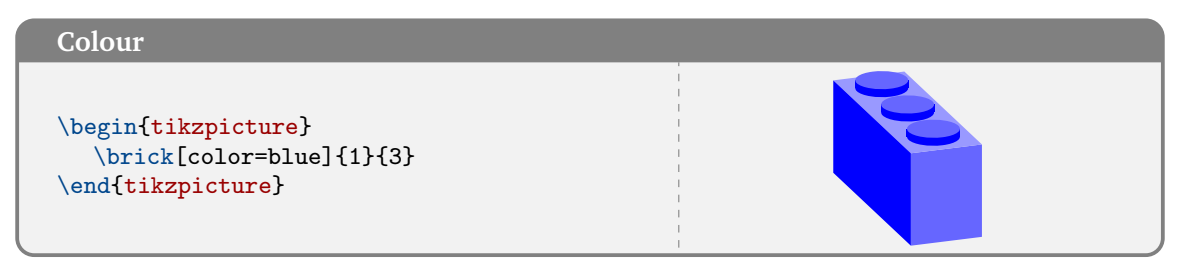

It is also possible to change the default height of 1.3 to a custom value:

**Height** \begin{tikzpicture} \brick[brickheight=0.3]{2}{1} \end{tikzpicture}

And on top of the studs, a custom text can be added:

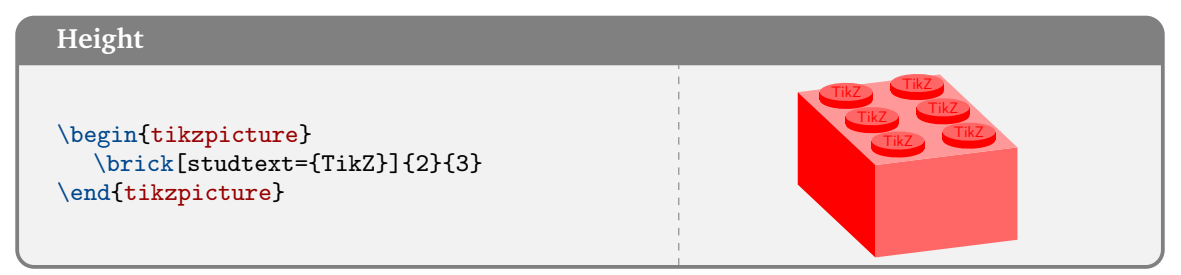

To change the viewpoint, one can make use of the fact, that the tikz-3dplot package is used internally. By default, the Ti*k*Zbricks package uses \tdplotsetmaincoords{70}{160}, but this can be adjusted as desired:

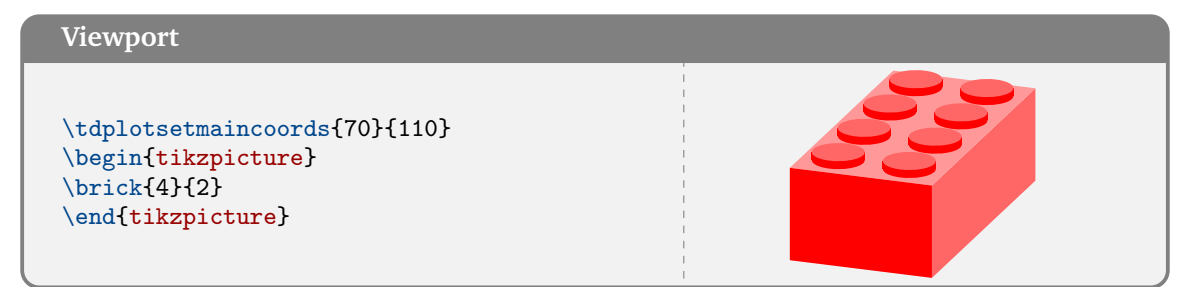

In addition to these Ti*k*Zbrick specific options, one can also use all normal Ti*k*Z options:

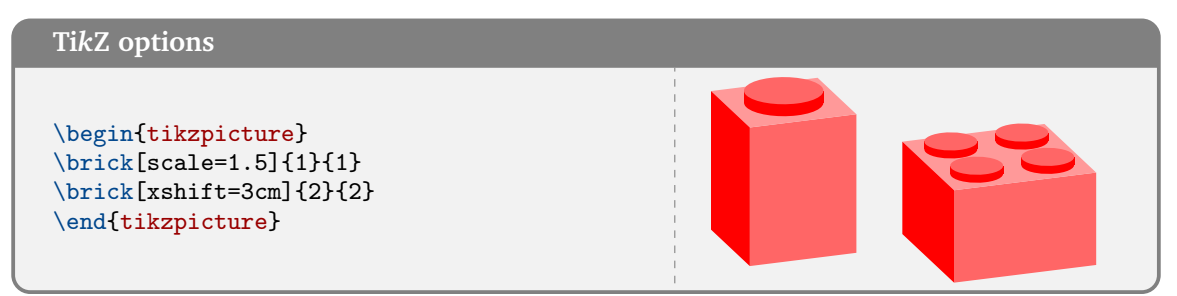

## 3 Wall building

So what to do with the Ti*k*Zbricks? Like with any other building blocks, they are made to build things. Using the wall environment one can place \wallbrick besides each other.

Due to the perspective and order of drawing, the wall is build from bottom to top and from right to left. To leave gaps or change into another layer, one can add to the brickx, bricky and brickz counters.

Inside the wall environment one can use \newrow as a shortcut to go one row up and back to the start at the right hand side.

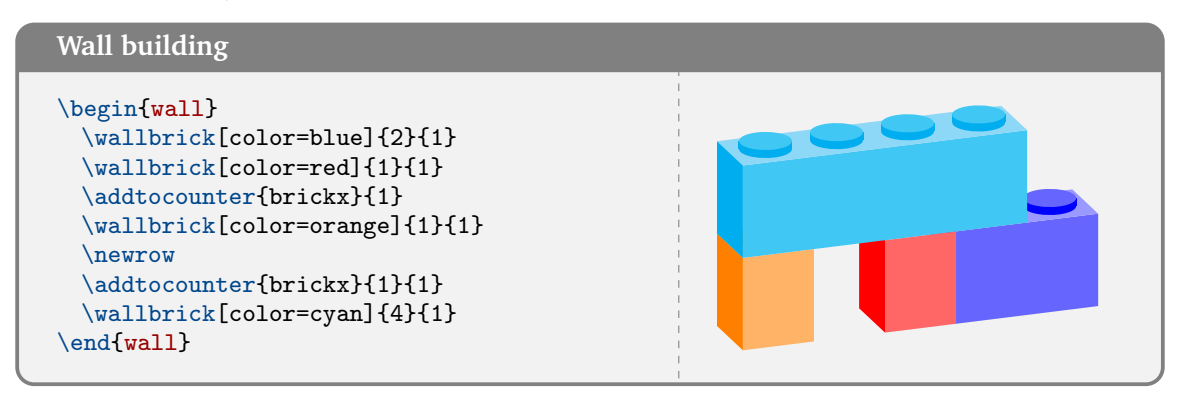

### 4 Example

One example inspired by the documentation of the [pxpic package:](https://www.ctan.org/pkg/pxpic)

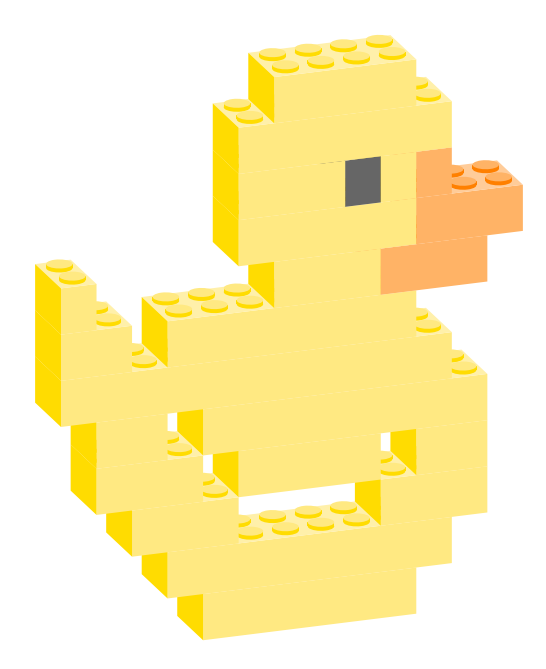